# **How do I add meetings to the site Calendar?**

If you create a meeting without the Calendar tool on the site, but add the Calendar tool later, you can add each meeting individually to the Calendar.

#### **Go to Sign-up.**

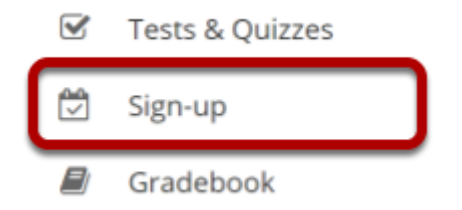

Select the **Sign-up** tool from the Tool Menu of your site.

### **Click on a meeting title.**

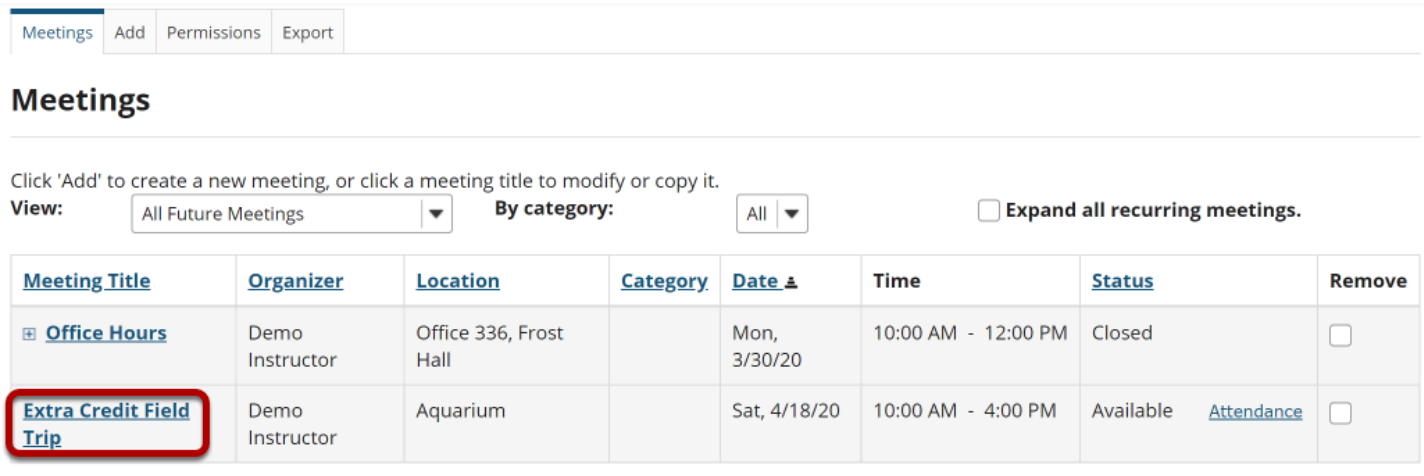

**Remove Meetings** 

# **Click Modify.**

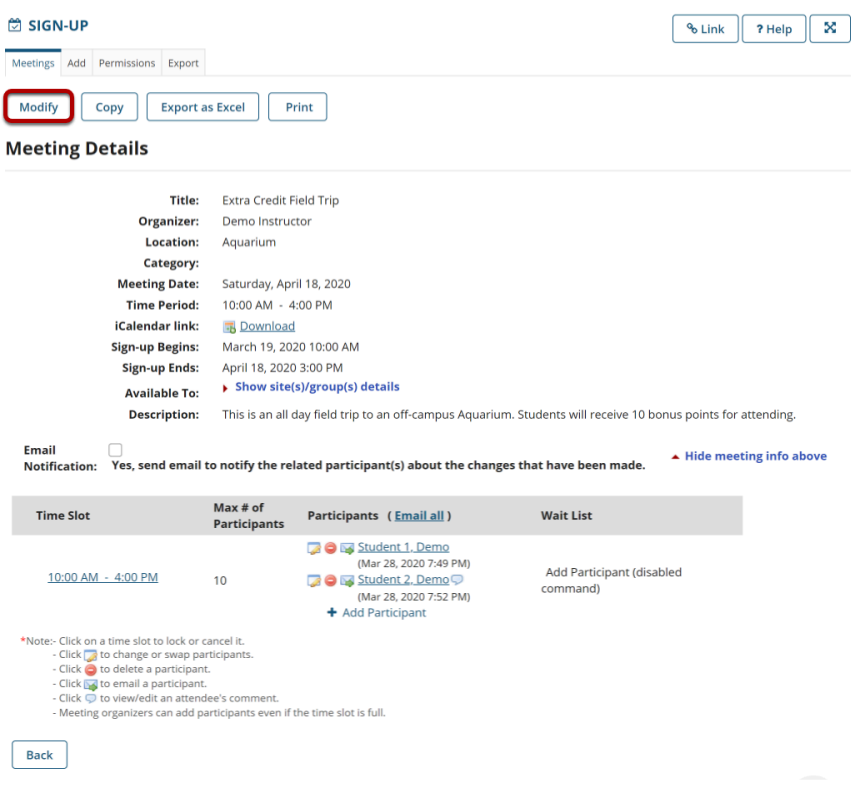

To change any of the initial settings of the meeting, use the **Modify** option shown at the top of Meeting Details.

### **Click Show the other default settings.**

**Other Default Settings:** 

Show the other default settings

The information described in [How do I create a meetings?](https://sakai.screenstepslive.com/s/sakai_help/m/93064/l/1178285-how-do-i-create-a-meeting) will be shown for editing the settings of your choice.

# **Check Publish to Calendar.**

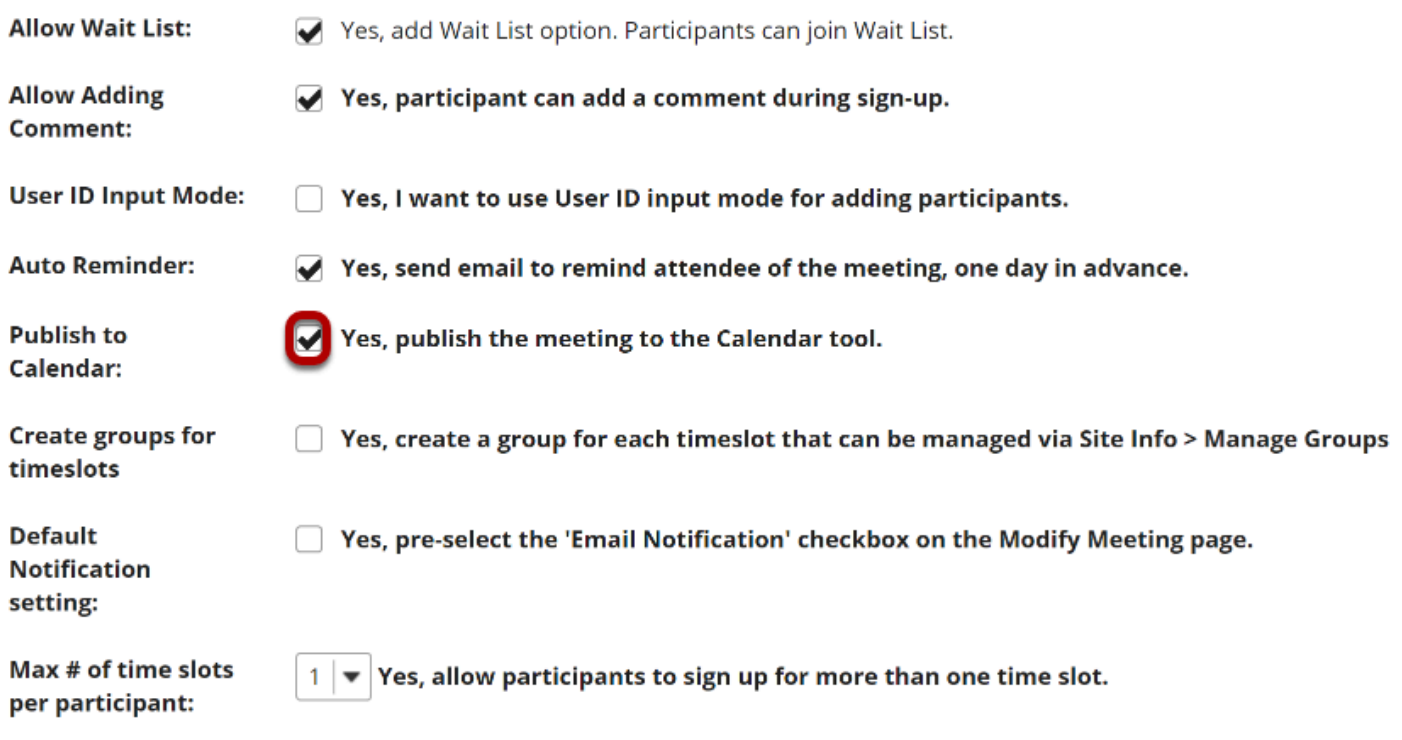

Select the check box next to **Yes, publish the meeting to the Calendar tool.** 

## **Click Publish Modification.**

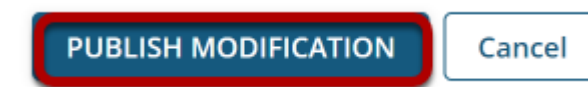